The tool window is available only when the  $Spy$ - is plugin is enabled. The plugin is bundled with IntelliJ IDEA and activated by default. If not, enable it as described in Enabling and Disabling Plugins.

The tool window opens when you launch a run configuration of the type Spy-js. As soon as the Spy-js tool captures an event, it shows the event itself, its details, and stack-traces. By clicking an event, you can open the trace file, which is a prettified source file with the script that the event launched.

The tool window consists of a common toolbar and two tabs with panes:

- Trace Run Tab
- Trace Proxy Server Tab

## Toolbar

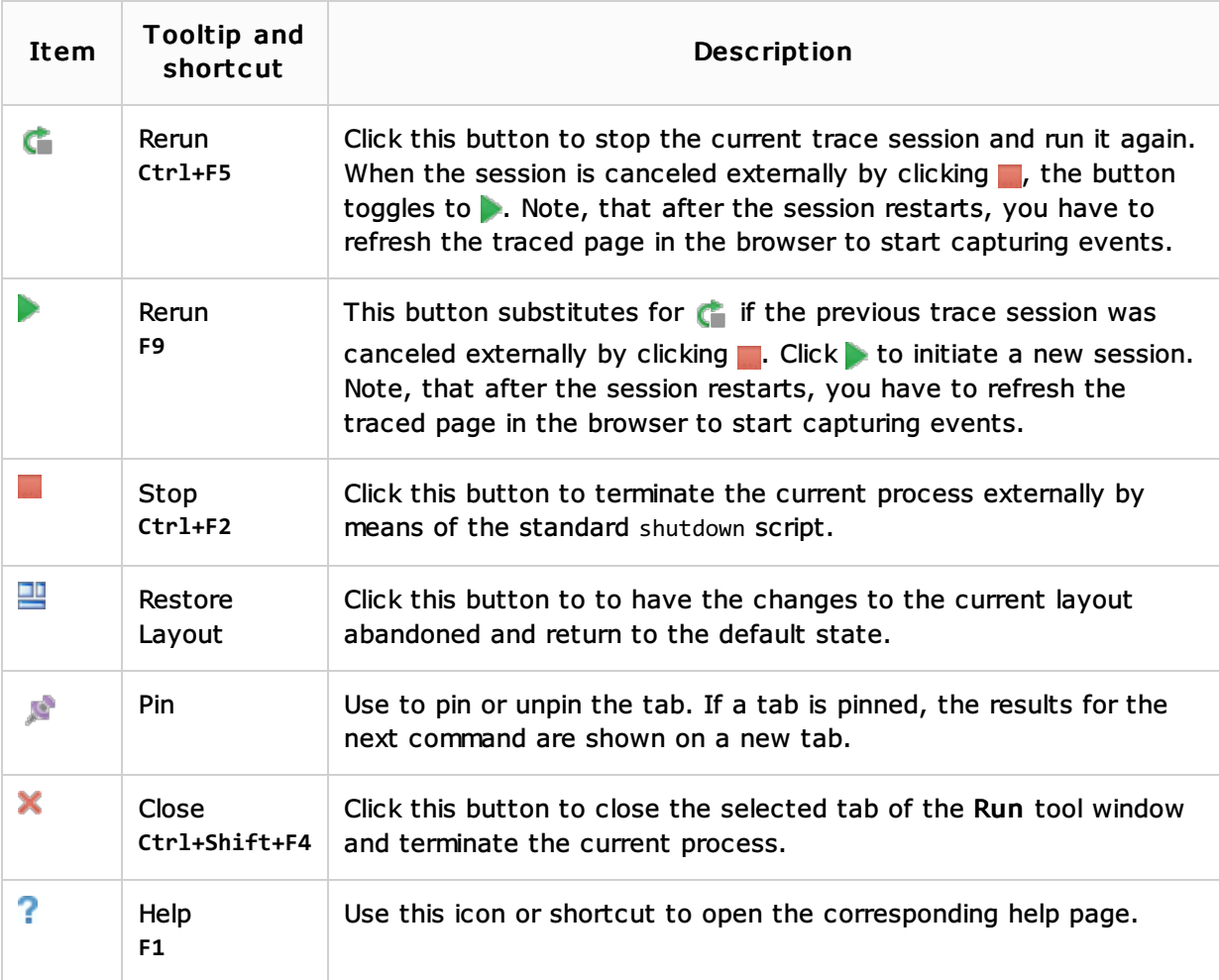

# See Also

### Procedures:

■ Tracing with Spy-Js

# External Links:

https://github.com/spy-js/spy-js#spy-js-documentation

### Web Resources:

■ Developer Community &